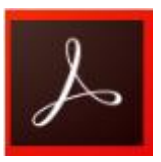

# **Adobe Acrobat Reader DC**

#### <http://www.itmedia.co.jp/enterprise/articles/1506/10/news018.html>

Adobe の PDF ビューア「Adobe Reader」の最新バージョン「Adobe Acrobat Reader DC」。 インタフェース面の違いを紹介した前回に引き続き、今回は機能面の違いを見ていこう。

なお、前回と同様、以下のスクリーンショットは「Adobe Acrobat Reader DC」が Windows 8.1、 「Adobe Reader XI」が Windows 7 でキャプチャしたもので、ソフトウェア自体のデザインの 違い以外に、OS の違いによる見え方の差が少なからずあります。

#### **クラウドとの連携を強化**

Acrobat Reader DC というソフト名の末尾につく「DC」は、「Document Cloud」の略で、同 社の提供するクラウドサービス「Adobe Document Cloud」と連携することを表している。

具体的な機能としては、ほかのデバイスで開いた PDF の履歴を表示し、すばやく開ける「Mobile Link」が挙げられる。同じ Adobe ID でログインすることで、各デバイスの履歴が結び付けられる という仕組みだ。

もっとも、従来のバージョンでも同様の仕組みは用意されており、PC で開いたファイルをスマ ホで開く場合などに利用できていたので、すでに利用していた人にとってはお馴染みの機能だ。

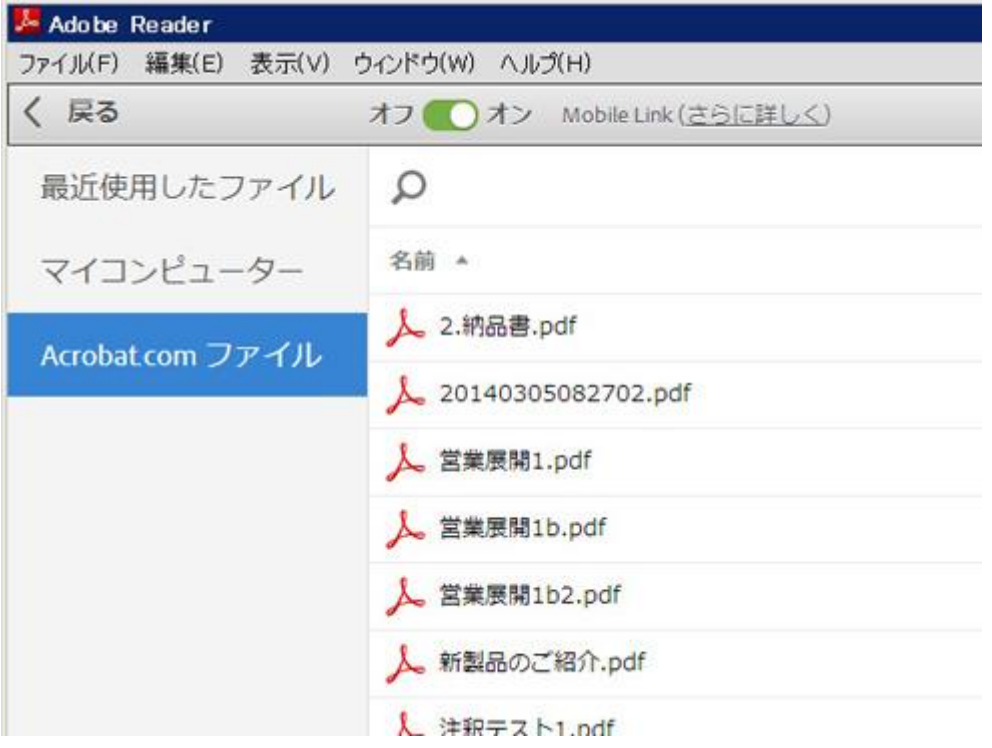

従来の Adobe Reader でも、「Mobile Link」をオンにすることで同様の機能を利用できた ちなみにこの「Document Cloud」、従来は「Acrobat.com」という名前で呼ばれていたクラ

ウドストレージが名前を改めたものであり、新旧両方のバージョンからアクセスすると、

「Acrobat.com」と「Document Cloud」が同じ場所を表していることがよく分かる。5G バイト の容量が無料で利用できる点も、従来と同様だ。

![](_page_1_Picture_121.jpeg)

「Acrobat Reader DC」で Document Cloud を開いた状態。保存済みの PDF が表示されている (画面=左)。こちらは従来の「Adobe Reader XI」で、Acrobat.com を開いた状態。同じ場所 が表示されていることが分かる(画面=右)

### **Acrobat の Lite バージョンとしての位置づけが明確に**

今回のバージョンでは、ソフトウェア名に「Acrobat」が入り、バージョン 6 以来、久々に「Adobe Acrobat Reader」という名称が復活している。これは Acrobat ファミリーのひとつであるという スタンスを明確にするのが理由だ。実際に使用していても、何かにつけて上位版である Acrobat の存在を強く意識させられる設計になっている。

前述の「ツール」タブなどはその典型的な例といえるだろう。本ソフトでは使えない「PDF を 書き出し」「PDF を作成」「PDF を編集」などのアイコンが並び、クリックすると「Acrobat DC Pro」など上位のバージョンや、「Adobe PDF Pack」「Adobe Export PDF」などのサブスクリ プションの紹介画面にジャンプする作りになっている。

![](_page_1_Picture_5.jpeg)

「ツール」画面。本ソフトでは使えない機能も並列にアイコンで並んでいる

Adobe Acrobat DC

![](_page_2_Picture_38.jpeg)

クリックすると Acrobat やサブスクリプションなどの紹介画面にジャンプする

## **細かい変更や新たな機能も**

ほかにも、新たな機能が追加されていたり、従来にはなかった項目が増えている部分も多い。ス クリーンショットでご覧いただきたい。

![](_page_2_Picture_39.jpeg)

印刷画面では「インク/トナーを節約」という項目が追加されている。PDF を紙に印刷する機会 が多ければコストダウンに役立つだろう

![](_page_3_Picture_23.jpeg)

設定画面の「一般」で、「ファイルを保存するときにオンラインストレージを表示」という項目が 追加されている。このチェックを外すと、保存先を選択する際「Document Cloud」が表示されな くなり、保存ダイアログが従来のデザインに戻る

![](_page_3_Picture_24.jpeg)

同じく設定画面では、アドビオンラインサービスのところに「デバイスおよびドキュメントサービ ス間で環境設定を同期」という項目が追加されている。複数のデバイスを併用している場合はわざ わざ手動で設定を合わせなくて済むので便利だ